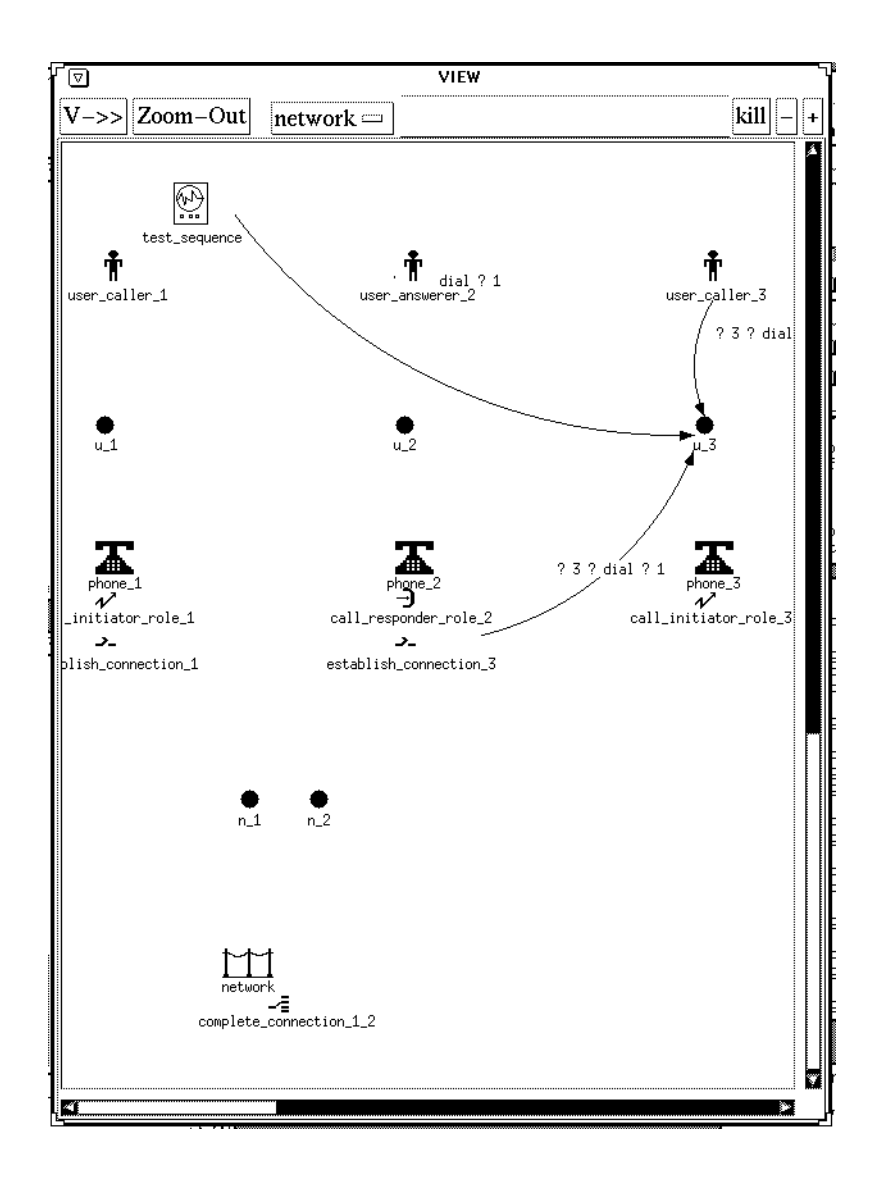

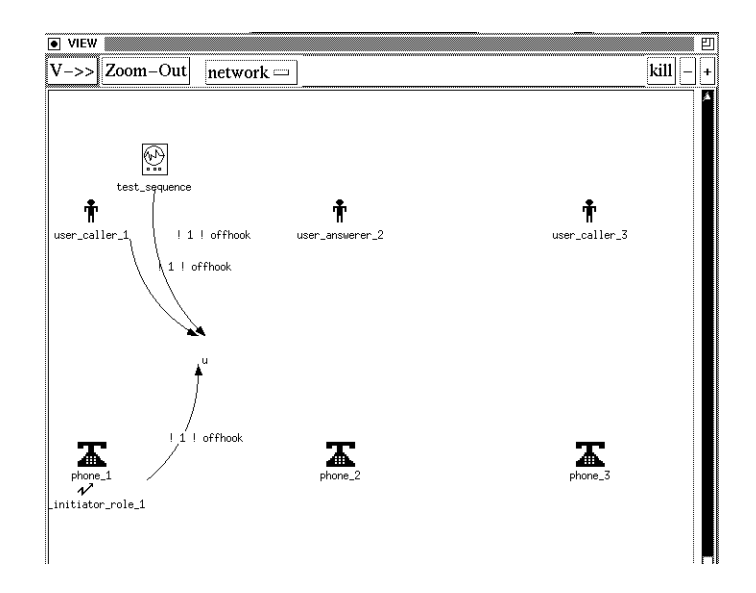

- keep entering carriage retunrs to see more actions appearing

# **example showing gates instantiation**

should be the same TCP/IP address as with the demon start up command.

At this point you should see the node creation step execute by drawing icons on the screen:

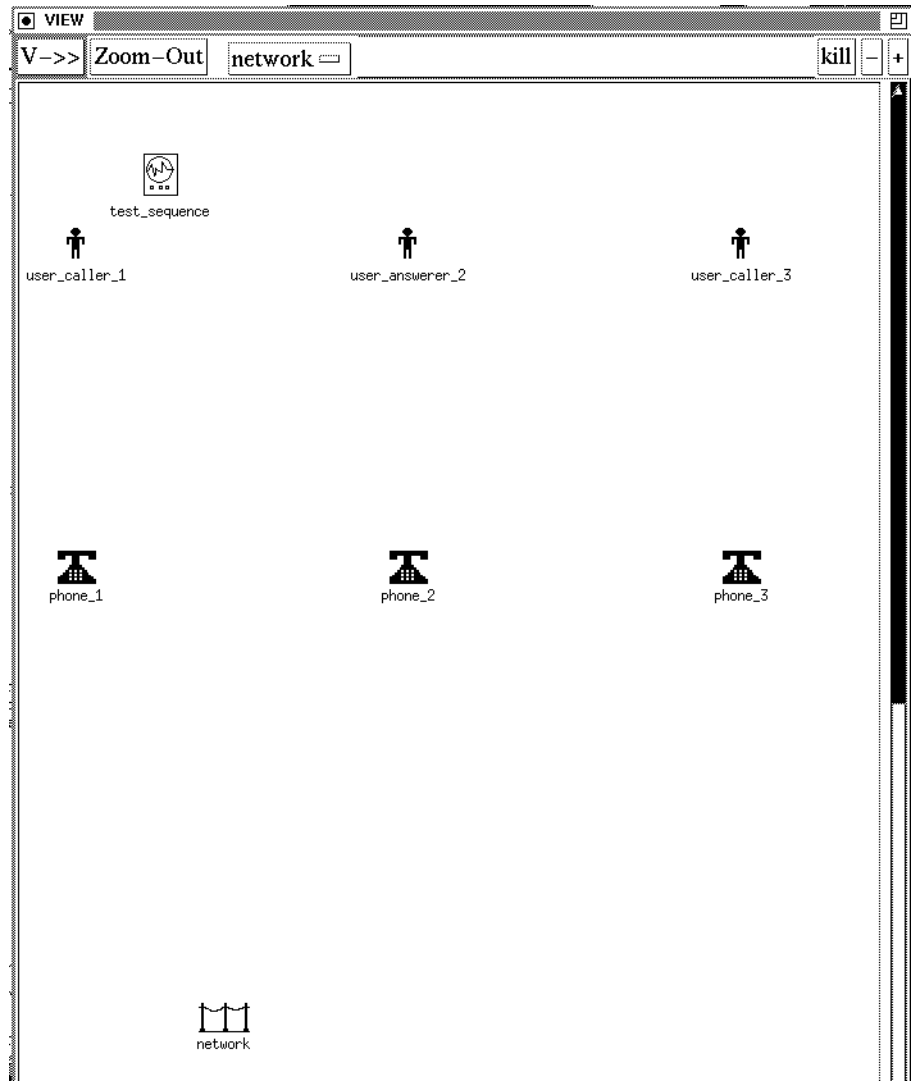

- ensure your mouse is on the prototype activation window.
- press a cariage return to execute the next available action and display it on the screen

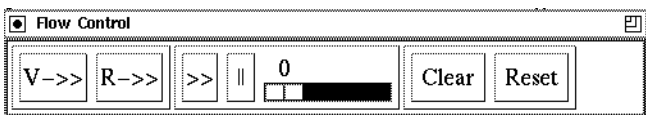

- click the rules icon to select the rules file and click on the .dro file that will appear in the files listbox:

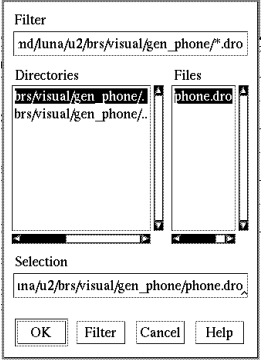

- Click the OK button to exit this window.

- click the view button of the Demon window and you should see a new window where the visualization will be carried out.

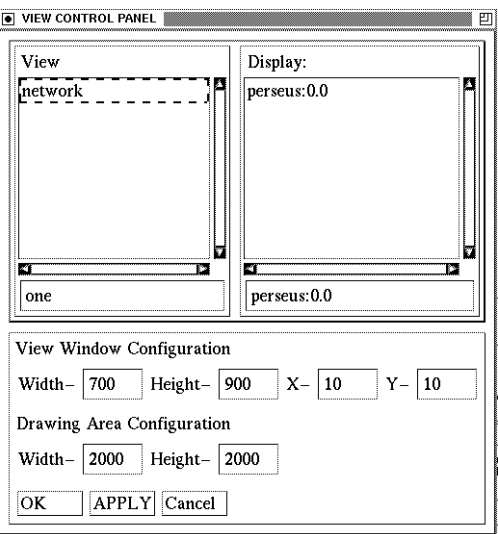

- Click on the network entry of the view listbox.and then on the OK button. A blank display window will then appear.

- click on the run button of the flow control window ( >>) to enable your actions to be displayed.

# **4.2 Running your Lotos prototype**

In the other window, run your topo prototype of your specification by typing the command:

```
<spec_name> <work station name> 1444
```
where  $\langle$ spec\_name> is the name of your specification without its radical, and 1444

information contained herein without the prior written consent of MARI Applied Technologies Ltd.

#### **4. Running the animation ( visualization )**

open two windows and place yourself in the directory where you Lotos specification resides.

# **4.1 Startin up the Demon server**

In the first window start the Demon server using the command:

# **boot demon "" ext 1444**

where 1444 is used as a TCP/IP port number.

You should see the Demon window:

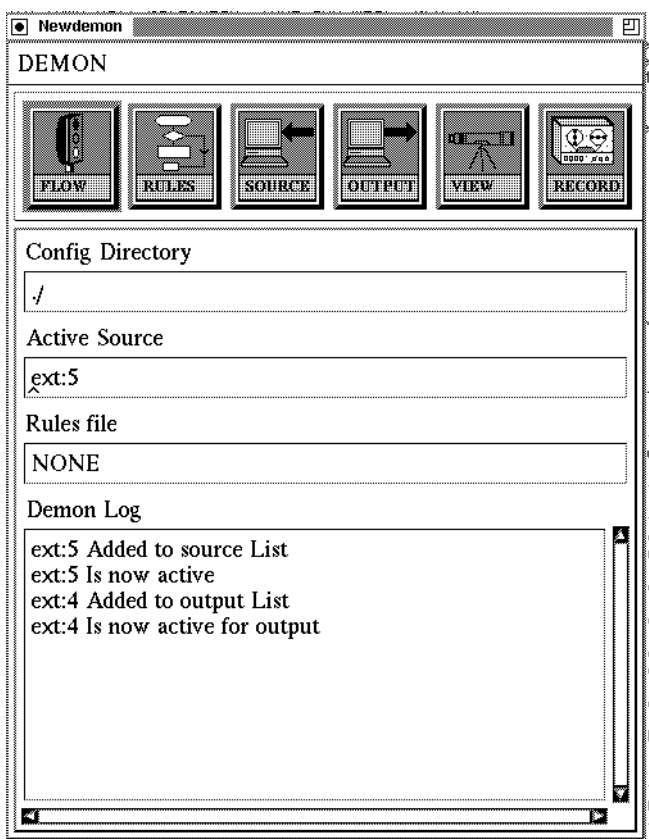

- click on the flow icon to obtain a tape recorder like window:

idle -u -t $(SPEC)$ .at <  $(SPEC)$ .lsf > topo.tmp \$(MOVE) topo.tmp \$@

```
$(SPEC).ldi: $(SPEC).lsf
 idle -s -r -t$(SPEC).at < $(SPEC).lsf > topo.tmp
 $(MOVE) topo.tmp $@
```
\$(SPEC).ldc.c \$(SPEC).ldc.hh: \$(SPEC).idl  $d2h <$ \$(SPEC). $idl >$ topo.tmp \$(MOVE) topo.tmp \$(SPEC).ldc.hh d2c -p\$(SPEC).ldc \$(SPEC).ldc.hh < \$(SPEC).idl touch \$@

\$(SPEC).lbm: \$(SPEC).lsf om -f \$(SPEC) > topo.tmp \$(MOVE) topo.tmp \$@

```
$(SPEC).lbc.c: $(SPEC).lbm
 omlbC -i -D $(SPEC).ldc.hh -o $(SPEC).lbc $(SPEC)
 touch $@
```
\$(SPEC).dro:: \$(SPEC).drs drp \$(SPEC).drs

clean:

 \$(RM) \$(SPEC).dro \$(SPEC).lbc.c \$(SPEC).lbm \$(SPEC).ldc.c \$(SPEC).ldc.hh\\p \$(SPEC).ldi \$(SPEC) \$(OBJS) \$(SPEC).lfe \$(SPEC).lsa \$(SPEC).lss \\p \$(SPEC).lsf \$(SPEC).lcr \$(SPEC).cr \$(SPEC).idl \$(SPE-C).lot \$(OBJS)

The only value to be modified is the variable SPEC at the top that receives you specification name. In the above example replace the statement  $SPEC = xtp$  by  $SPEC = \langle your\_spec\_name \rangle$ 

Warning: this makefile is for Topo version 3R1 only. Different version of topo have shown that the makefile varies. Consult your local software support manager to know what makefile to use.

Also you must ensure that you have a copy of file driver.c and a copy of a Demon resource file Newdemon in your main directory. Also, if you are using the standard data type make sure to include the mod\_is library in the makefile.

#### **separate compilation of the Demon rules program**

enter the command: **drp** <specname>.drs and you should see the following message:

drp Version 3.0

Copyright and all ancilliary rights of whatever nature are vested in MARI Applied Technologies LTD whose registered office is situate at MARI House, Old Town Hall Gateshead, Tyne and Wear, NE8 1HE.

No part of this work may be altered , modified, combined, varied, enhanced sold, leased licenced, sub-licenced, reproduced or otherwise dealt with in any form by any means without the prior written permission of MARI Applied Technologies Ltd.

No software or other program shall be written or developed based on any

You should use the following makefile because the Topo compiler requires different steps in the compilation.

In order to compile your application you need three files:

- the Lotos specification ( radical ".lot"

- your Demon rules file ( radical ".drs")

- a copy of the driver.c file that contains the main function and the Demon message encoders and various other visualization auxiliary functions.

MOVE=mv

SPEC=xtp OBJS= \$(SPEC).lbc.o \$(SPEC).ldc.o \$(SPEC).o

DEMONLIB = /net/jupiter/usr85/SEM/DemonV3.0.1/lib DEMONINC = /net/jupiter/usr85/SEM/DemonV3.0.1/include

TOPO=/net/jupiter/usr85/SEM/Lite/lite-components/TOPO\_3R1 TOPOLIB=\$(TOPO)/lib TOPOINC=\$(TOPOLIB) USELIB=bool\_nat

CFLAGS=-g -I\$(TOPOINC) -I\$(DEMONINC)

\$(SPEC): \$(OBJS) \$(CC) -L\$(TOPOLIB) -L\$(DEMONLIB) -o \$@ \$(OBJS) -lotos -lkaos -lkaos -lmes

\$(OBJS): \$(SPEC).ldc.c \$(SPEC).lbc.c \$(SPEC).c

\$(SPEC).lot: \$(SPEC).sdt sdt2ao \$(SPEC).sdt -g

\$(SPEC).lfe: \$(SPEC).lot lfe \$(SPEC).lot > topo.tmp \$(MOVE) topo.tmp \$@

\$(SPEC).lsa: \$(SPEC).lfe # \$(TOPO)/stdlib/ditupm.lsa lsa -l \$(TOPO)/stdlib/ditupm < \$(SPEC).lfe > topo.tmp \$(MOVE) topo.tmp \$@

\$(SPEC).lss: \$(SPEC).lfe # \$(TOPO)/stdlib/ditupm.lsa lsa -s < \$(SPEC).lfe > topo.tmp \$(MOVE) topo.tmp \$@

\$(SPEC).lsf: \$(SPEC).lfe # \$(TOPO)/stdlib/ditupm.lsa lsa -l \$(TOPO)/stdlib/\$(USELIB) -f -C < \$(SPEC).lfe > topo.tmp \$(MOVE) topo.tmp \$@

\$(SPEC).lcr: \$(SPEC).lfe \$(SPEC) lsa -c < \$(SPEC).lfe > topo.tmp \$(MOVE) topo.tmp \$(SPEC).lsa

\$(SPEC).cr: \$(SPEC).lcr ast2cr -n\$(SPEC) > topo.tmp \$(MOVE) topo.tmp \$@

\$(SPEC).idl: \$(SPEC).lsf

Exemple:

```
process complete_connection[n](PN,C:number):noexit:=
   (*# region 9 instance_parms 2 instantiated_gates #*)
 n ! C ! ring
 ; n ! C ! connect
 ; n ! PN ! connect
 ; stop
 endproc
```
will generate the name complete\_connection\_1\_2 for instance complete\_connection[n](1,2).

# **2.0 Generating the annotated Lotos specification**

Run the program Lotos\_vis\_gen as follows:

lotos\_vis\_gen <spec\_name> -g

where <spec\_name> should have a radical other than ".lot".

**Warning**: We recommend the use of the radical "**.sdt**" or "**.vis**". This is because the output is saved by default in a file with a radical "**.lot**".

and you should see the following messages:

 Gesellschaft fuer Mathematik und Datenverarbeitung Forschungszemtrum fuer Offene Kommunikationssysteme Standard Data Type to Act One Translator

(C) 1993

Translation of file: phone.sdt starts !

 Parsing and syntax checking start ! Parsing and syntax ckecking were successful !

 Visualization: annotations generation starts Visualization: Generation was successful !

 Unparsing starts ! **Output is written to file: 'phone.lot'**

Unparsing successful !

Translation of Standard Data Types was completely successful !!!

You have generated two files, one that contains the lotos annotated specification and the other is a Demon rules files that will have the same name as you input file but with the radical "**.drs**".

# **3. Compiling the lotos annotated specification and the Demon rules file.**

value of the first offer of an action:

example:

u ! 222 ! offhook

will generate an instantiated gate "u\_222"

#### Syntax: **instantiated\_gates**

Example:

```
 process user_caller[u](PN,C:number):noexit:=
 (*# region 1 instantiated_gates #*)
 u ! PN ! offhook
   ; u ! PN ! dial ! C
; u ! PN ! talk
; stop
```
endproc

#### **1.3 Process instantiation names**

The names of process instances are constructed by default using the name of the process and the first leftmost formal parameter value if any. Both the basic name and the number of parameters used can be changed by the user.

#### **1.3.1 changing the basic process instance name**

#### syntax: **node\_name <selected name>**

example:

```
 process connect_responder[u,n](PN:number):noexit:=
  (*# node_name call_responder_role
     instantiated_gates
    region 7 #*)
 n ! PN ! connect
    ; u ! PN ! talk
    ; stop
```
endproc

#### **1.3.2 changing the number of formal parameters used**

The exact number of formal parameters to be used is selected via the instance\_parms graphic annotation.

#### Syntax: **instance\_parms <number of leftmost formal parms>**

tions.

Use the keywords **default\_region\_definitions** or **region\_definitions** followed by the Demon looking region definitions as show above.

#### **1.2 Gates and processes region assignments**

#### **gates region assignments**

Each gate declared in the high-level behavior either via the specification gate list or a hide operator in the high-level behavior expression should have a region assigment visualization annotation immediatly after the gate name. The format of the annotation is the keword region plus an integer number representing the region number.

```
specification phone spec<sup>[</sup> u (*# region 4 #*),
                            n (*# region 5 #*)
                            ]:noexit
        ...
```
behavior

hide g1 **(\*# region 6 #\*)** , g2 **(\*# region 7 #\*)** in ...

Each region must correspond to a region declared in the region\_definitions annotation or be part of the default regions.

#### **process region assignment**

A process will correspond a node on the graph and must have a region assignment annotation. This annotation shall be place immediatly after the process definition header ( after the functionality.The format of the annotation is the keword region plus an integer number representing the region number.

```
 process network[n]:noexit:=
(*# region 3 #*)
       n ? PN:number ! conreq ? C:number
     ;
       (
       (
            complete_connection[n](PN,C)
          \prod detect_busy_signal[n](PN,C)
          )
         |||
          network[n]
        \lambda endproc
```
# **1.3 Gates instance differentiating**

Lotos syntax doesnot allow to intantiate gates. A way around this problem is to use the

# **How to visualize a Lotos specification**

By Bernard Stepien GMD-FOKUS, Berlin

This short manual will indicate you the steps you have to go through to animate a Lotos specification.

#### **1. Lotos specification visualization annotations**

The are a number of mandatory and optional information that has to be inserted into your Lotos specification to enable its visualization. This is information that can not be automatically derived from the Lotos specification.

A visualization annotation must be enclosed between the two following delimiters:

**(\*#** ... **#\*)**

#### **1.1 icons representation option and region definition option annotation**

These options shall be inserted immediatly after the specification header ( after the functionality definitions) and before any library, datatype or behavior expressions. They will work only in that location:

specification phone\_spec[u (\*# region 4 #\*) , n (\*# region 5 #\*) ]:noexit

(\*# **user\_defined\_icons region\_definitions** GRID R1 30 700 8 8 1.3; # Users GRID R2 30 450 8 8 1.3; # Phones GRID R3 140 100 8 8 0.8; # Network GRID R4 155 570 8 8 0.3; # User\_gate GRID R5 155 245 8 8 0.3; # Network\_gate GRID R6 30 420 8 8 1.3; # Cinit & Cresp GRID R7 30 380 8 8 1.3; # ConEst & ConResp GRID R8 30 340 8 8 1.3; # Busy GRID R9 180 70 8 8 1.0; # CompCon & DBusy GRID R10 90 750 8 8 1.3; # test\_sequence #\*)

 type number is sorts number opns 1,2,3,4:-> number endtype

You have the choice to use default icons or user supplied icons.

use the keywords **default\_icons** or **user\_defined\_icons** as shown in the above example.

The region definitions relate to the way Demon defines regions where nodes are displayed. (see Demon reference manual for details). You have a choice to use a default definition of 10 regions that are organized into horizontal layers or to specify your own region defini-